# **7.2** 百度天工

# 1、选择产品服务——物联网服务——物接入 IOT Hub

 $\leftarrow$   $\rightarrow$  C  $\bullet$  console.bce.baidu.com/?\_=1591259681398#/index/overview

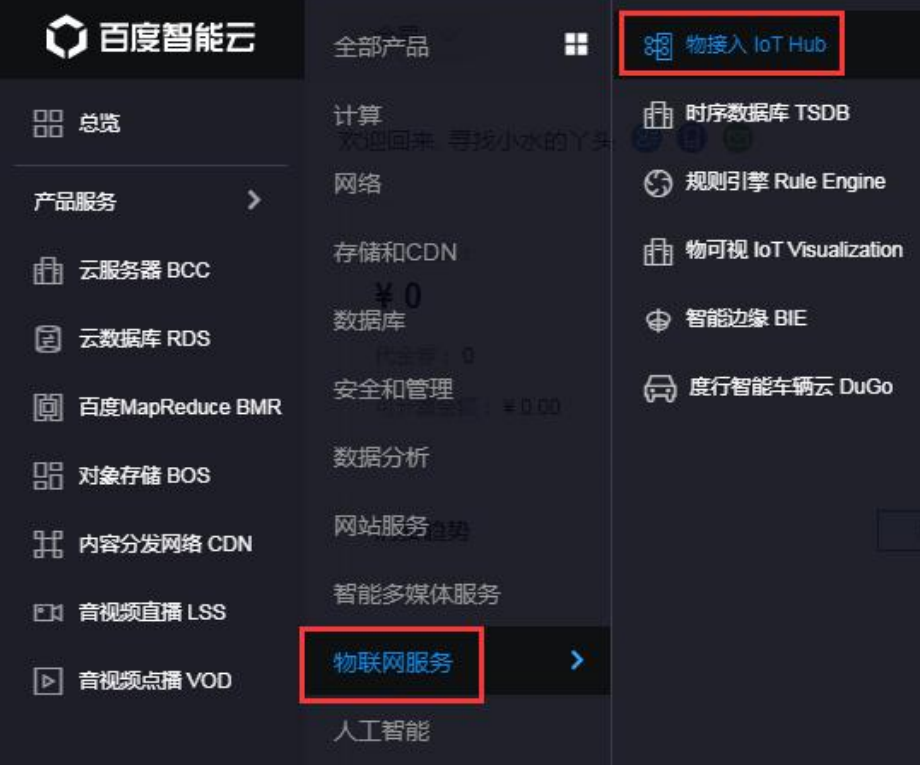

2、进入项目列表,创建项目,项目类型选择设备型

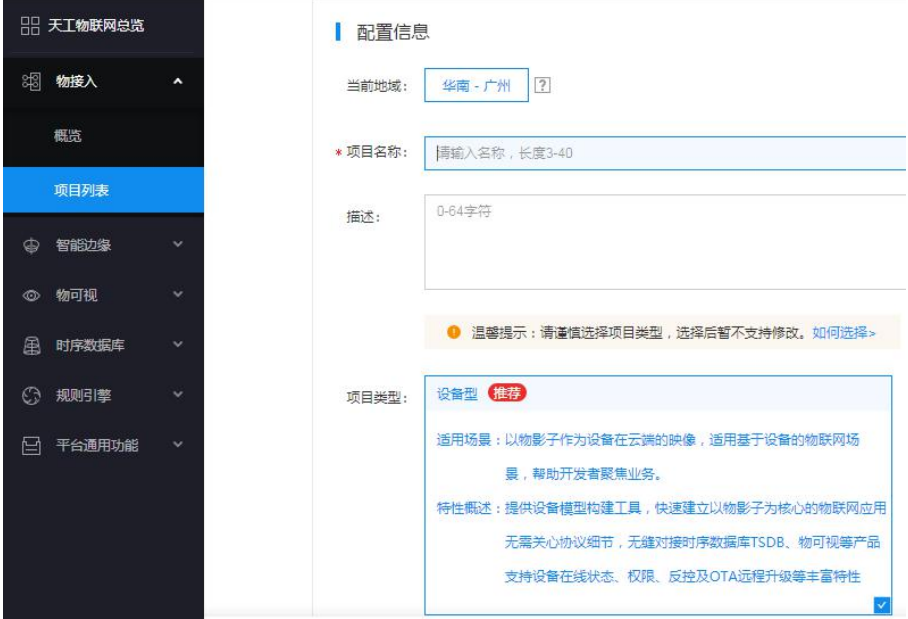

#### 3、点击对应的 Endpoint

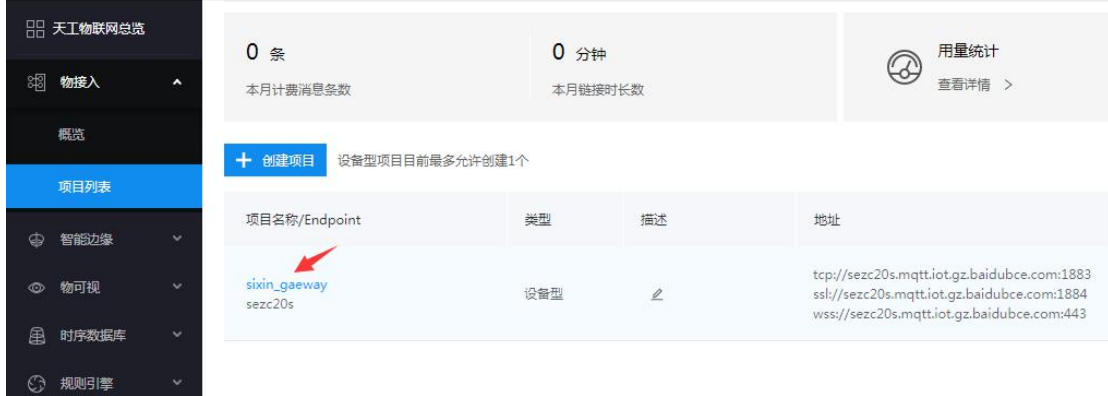

4、新建物模型

点击新建物模型,定义名称和添加属性,属性对应网关的数据 ID

< 创建物模型

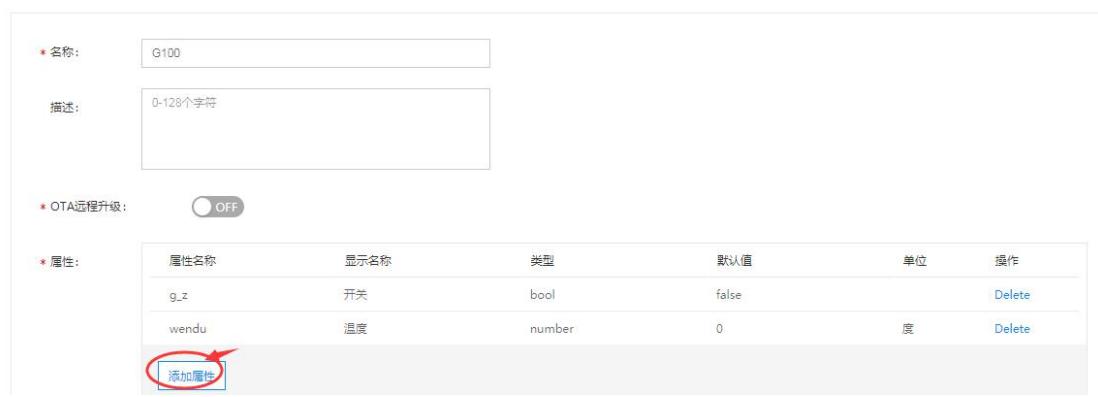

#### 5、创建物影子,选择刚刚创建的物模型

创建物影子

 $\,<$ 

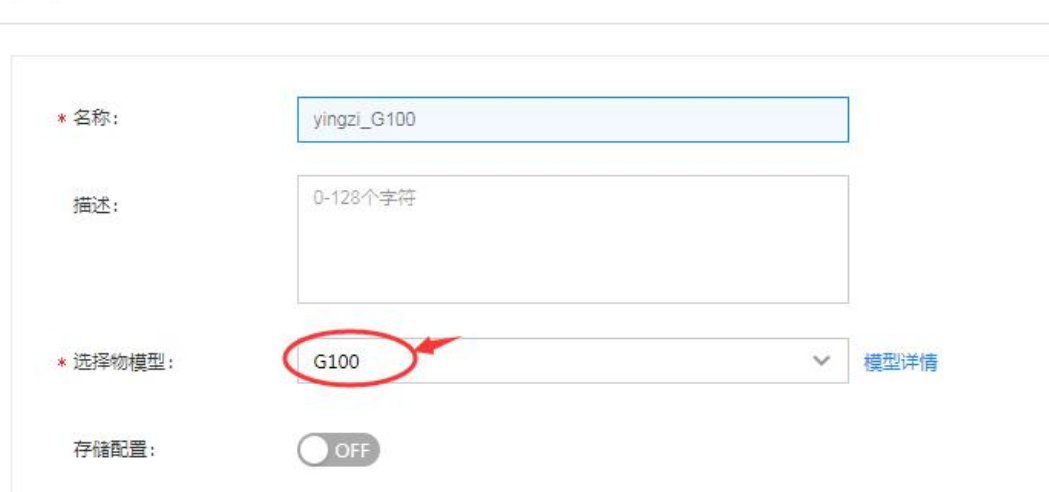

创建成功后,会有以下信息,需记录填写到网关中

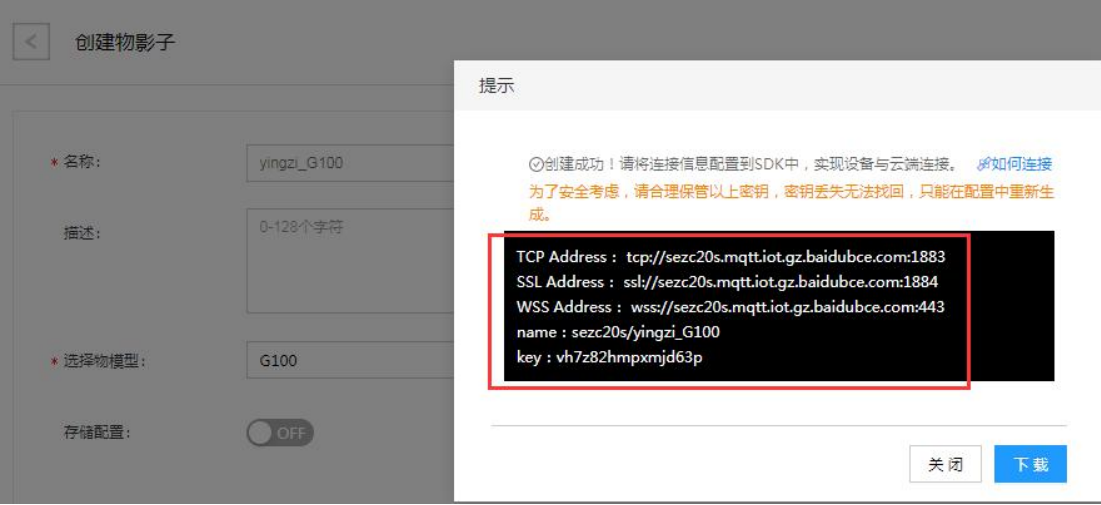

TCP Address:服务器地址、端口 1883

SSL Address:加密服务器地址、端口 1884

Name: MQTT 账号

Key:MQTT 密码

6、网关配置

①百度天工服务器地址和端口,对应 TCP Address,非加密端口为 1883

- ②百度天工的 name 和 key
- ③是否启用加密,连接 1883 端口时,非加密;连接 1884 端口时,加密

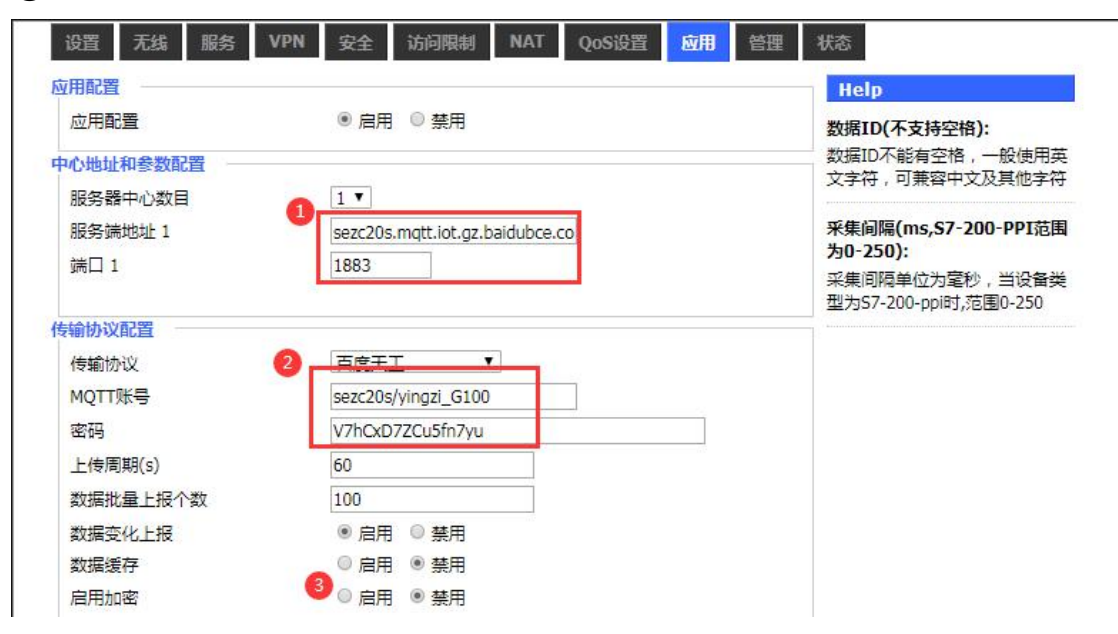

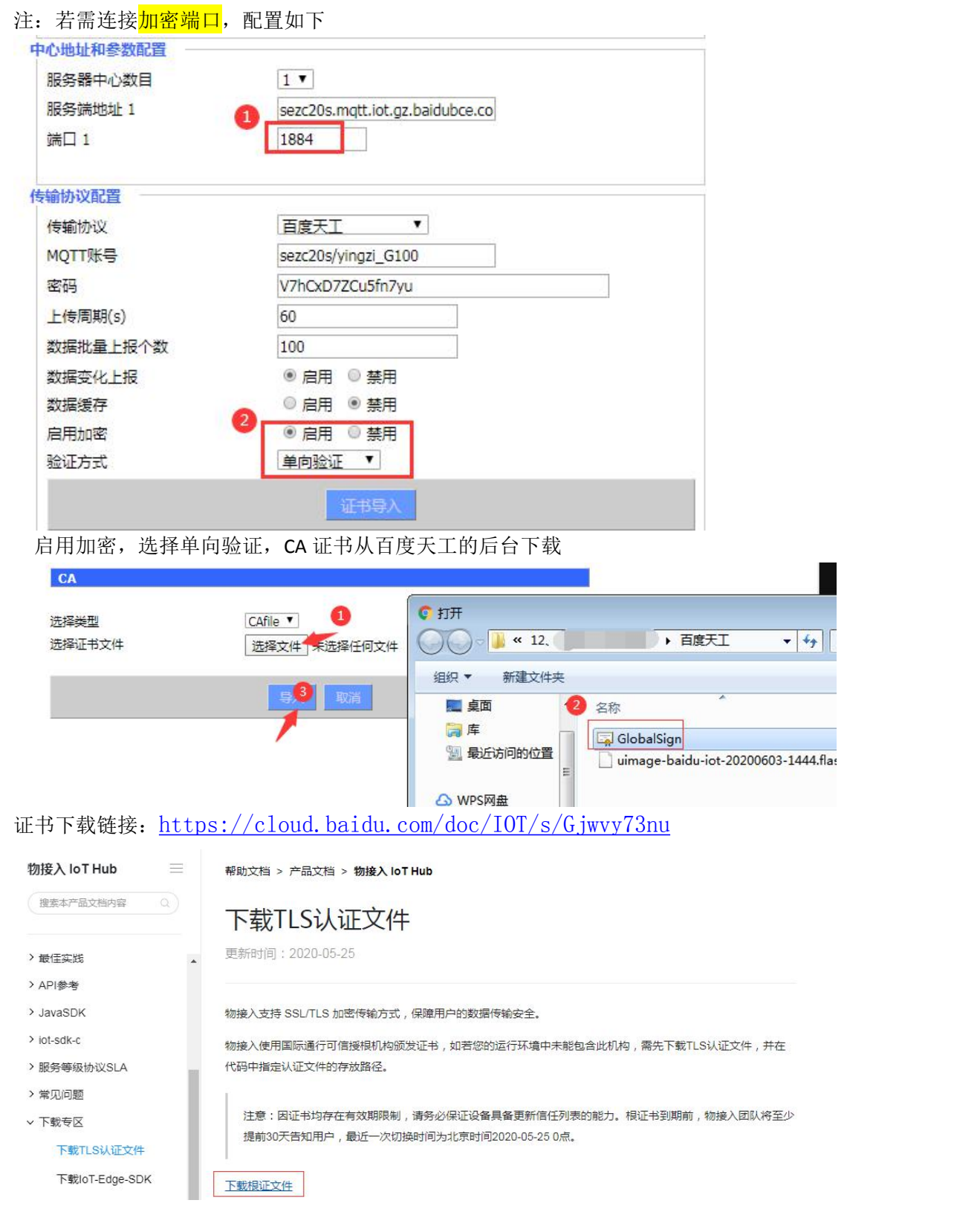

# 、连接状态

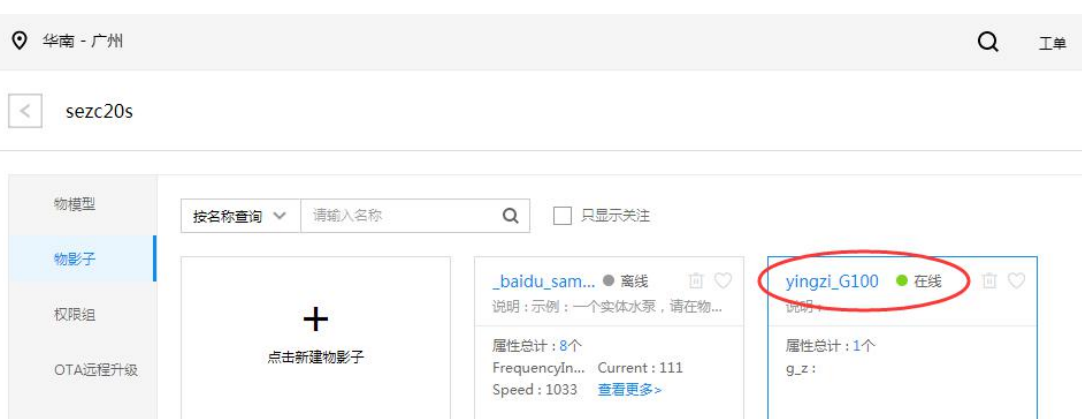

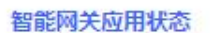

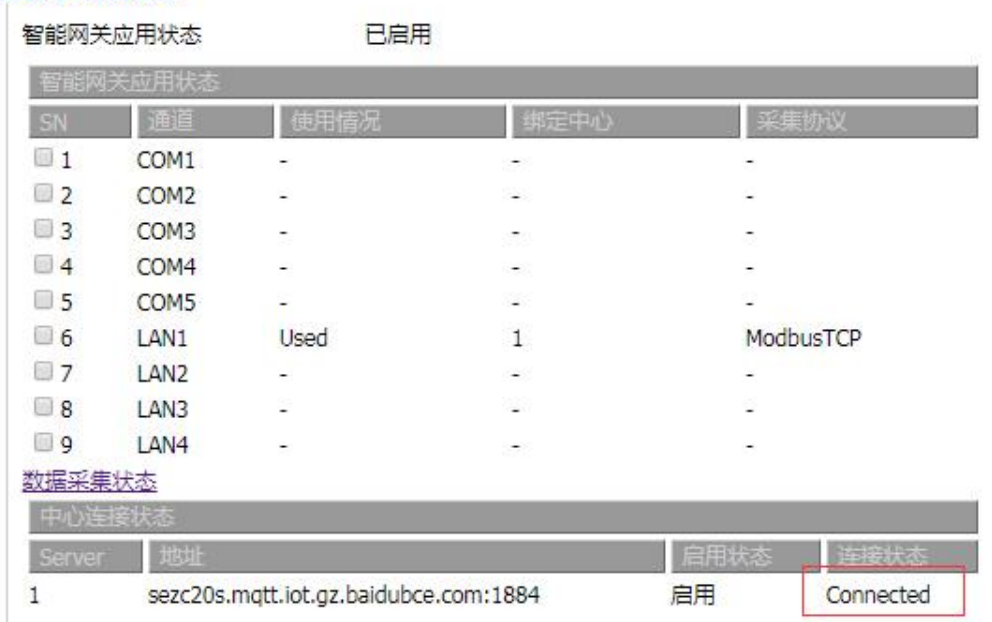

### 、网关采集数据的接口配置

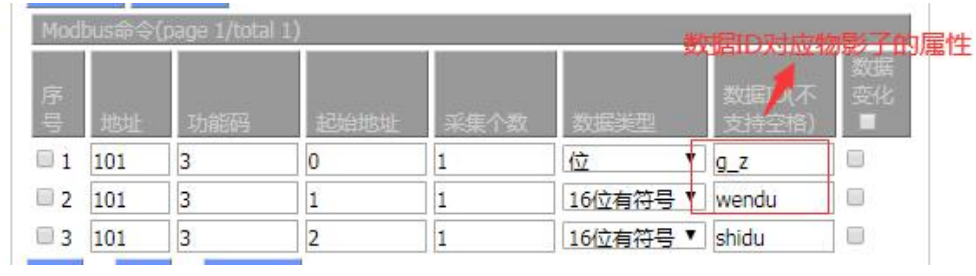

### 9、数据状态

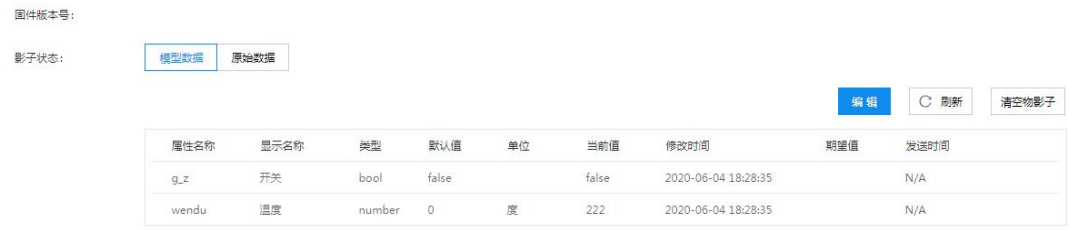

点击编辑,可设置期望值,用来修改 PLC 参数